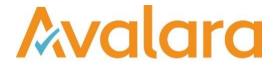

# VAT Reporting v19.2.2

# **Release Note**

Avalara may have patents, patent applications, trademarks, copyrights, or other intellectual property rights governing the subject matter in this document. Except as expressly provided in any written license agreement from Avalara, the furnishing of this document does not give you any license to these patents, patent applications, trademarks, copyrights, or other intellectual property.

© 2015 Avalara, Inc. All rights reserved.

Avalara, AvaTax, AvaTax Calc, AvaTax Returns, AvaTax Certs, AvaTax Local, AvaLocal, AvaTax POS, AvaPOS, AvaRates, TrustFile, BPObridge, Laserbridge+, Sales Taxll, Sales TaxPC, SalestaxPC+, StatetaxII, and StatetaxPC are either registered trademarks or trademarks of Avalara, Inc. in the United States or other countries.

All other trademarks are property of their respective owners.

#### Overview

This release is a patch to our latest maintenance release of the VAT Reporting application for the month of February (v19.2.1). This includes an update to Making Tax Digital Fraud Prevention Header Requirements, mapping updates in the Yearly Return e-file and pdf file for Italy and modification of e-file structure for Spain.

### Change Log

| Ref     | Description                                                                                                    |
|---------|----------------------------------------------------------------------------------------------------|
| VR-5605 | ES - VAT Returns Modelo 303 and 322 - e-file: We have modified the e-file structure to be in accordance with the new guidelines published by the tax authorities, which states that all information in the file should be formatted to appear in a single row. We have therefore removed any row formatting and the spaces at the end of each row of the e-file.                                                                                                    |
| VR-5496 | <ul> <li>IT - Mappings - Modello IVA (Annual return) - PDF and e-file - We have corrected the mappings on the VAT amount, so it is reflected in VE21/2 (this is the correct box for VAT at 5%) instead of VE20/2 (that is the VAT amount at 4%) for combination ID 69 and 70 (Invoice), and combination 169 and 170 (Credit Notes). These changes are backdated with a start date of 1 January 2017.</li> <li>In addition (in the VC section), boxes VC13 are all sum boxes. Therefore, we have removed the mappings from the following boxes - VC13/1, VC13/2 and VC13/4.</li> <li>A re set up and re delivery is necessary in this case.</li> </ul>                                                                                                    |
| VR-5236 | Making Tax Digital - we have made changes to comply with the new Fraud Prevention Header requirements from the HMRC, as issued on the 12th of February 2019.                                                                                                    |
| VR-4348 | <ul> <li>IT - Modelo IVA (Annual return) - PDF and e-file - We have improved the return by adding the following changes:</li> <li>Rate 5% is now reported both in the PDF and e-file (boxes VE21/1, VE21/2, VF3/1 and VF3/2).</li> <li>Section VC: Boxes VC13 are now sum boxes. Some operations that were mapped there in error, have been removed. Tick boxes VC14.2 and VC14.3 were not working correctly. This has been fixed. We have created a user field for reporting amounts in box VC14.1.</li> <li>Section VO is now partially covered (VO2 and VO11). All boxes in this section are now tick boxes and can be completed by adding info in the user fields.</li> <li>Section VT is now fully covered. We have created all necessary user fields to add the detail per region.</li> <li>Section VX is now also fully covered and populated via user fields.</li> </ul> |

# Database Updates

None.

# **Upgrade Procedure**

This section provides details on how to update to the latest version. For the purposes of this documentation, we assume that you have an existing installation and you have the necessary access privilege to perform the upgrade.

#### Download

The latest version of VAT Reporting is available here:

#### https://release.vat.avalara.net/VATReporting.html

#### Database Back Up

Close all running VAT Reporting windows, and take a full backup of the SQL Database. This can be done in the **SQL Server Management Studio**, from the database right-click menu **Tasks > Back Up.** 

#### Stop Inbox Monitor & SII Processor Scheduled Task

Before installing the update of VAT Reporting stop the Inbox Monitoring Service and check there are no RCCL.exe processes still running, and stop the Windows Scheduled Task if you are using SII.

#### Install

Run the installer exe, once it completes open VAT Reporting and wait while it automatically handles any database upgrade.

#### **Start Inbox Monitor**

Start the Windows service, and then in VAT Reporting use the File > Send test file... and confirm the inbox is up and processing.

# Start SII Processor Scheduled Task

Re-enable the Windows Scheduled Task (if you are using SII).

#### VAT Reporting is now ready for use!

# **Need Help?**

If you need technical assistance, please contact Customer Support via the on-line submission form: <a href="http://www.avalara.com/europe/support/">http://www.avalara.com/europe/support/</a>

For any other issues, please contact your Customer Account Manager, Michelle Bequette. You may schedule an account review with her here <a href="http://meetme.so/MichelleBequette">http://meetme.so/MichelleBequette</a>

If you're interested in finding more of our guides, visit the <u>VAT Microsite</u>. Contact Customer support if you wish to acquire a login name.